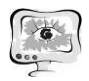

плекс *PQRST*, полученных от здоровых и нездоровых пациентов. Первый сегмент – это сигнал *P*, второй – сигнал *QRS*, а последний – сигнал Т. Эти три сигнала *P, QRS* и *T* должны быть распознаны нейронными сетями. Максимальная амплитуда обнаруживается по самому высокому пику сигнала. Как только форма сигнала *QRS* правильно определена системой нейронной сети, будет известно, что самый высокий пик должен быть *R*, до является Q, а после *R* должен быть *S*.

Распознавание образов нейронной сети является подходящим программным обеспечением классифицировать определенные отклонения в соответствующую выходную норму. Можно сделать вывод, что распознавание элементов ЭКГ можно определить, обучив нейронную сеть. . Аналогично НС могут использоваться и для других задач, например, автоматический анализ качества электроэнергии в сети или информативных электромагнитных излучений от электронных средств [4, 5].

### Литература

1. Попов В.В., Фрицше Л.Н. Вариабельность сердечного ритма: возможности применения в физиологии и клинической медицине // Український медичний часопис. – 2006. – №2. – С. 24-31.

2. Васенков Д.В. Методы обучения искусственных нейронных сетей // Компьютерные инструменты в образовании. – 2007. – №1. - и С. 20-29.

3. Григорьев Д.С., Спицын В.Т. Применение нейронной сети и дискретного вейвлет-преобразования для анализа и классификации электрокардиограмм // Управление, вычислительная техника и информатика. – 2012. – №5. – С. 57-61.

4. Гизатуллин З.М., Гизатуллин Р.М. Анализ качество электроэнергии в однофазной сети электропитания 220 Вольт 50 Герц // Известия высших учебных заведений. Проблемы энергетики. – 2012. – №7-8. – C. 63-71.

5. Гизатуллин З.М., Нуриев М.Г., Шкиндеров М.С., Назметдинов Ф.Р. Простая методика исследования электромагнитного излучения от электронных средств // Журнал радиоэлектроники. – 2016. – №9. – С. 7.

А.В. Мачтаков

# АВТОМАТИЗИРОВАННАЯ СИСТЕМА ДЛЯ ПРОВЕДЕНИЯ КОРРЕКЦИОННЫХ ЗАНЯТИЙ С ИНВАЛИДАМИ ПО СЛУХУ НА ОСНОВЕ МОБИЛЬНЫХ ТЕХНОЛОГИЙ

## (КНИТУ-КАИ им. А.Н. Туполева)

В докладе рассматривается разработка веб-сервиса, реализующего панель администратора для работы с слабослышащими людьми. Система написана на языке PHP с использованием JavaScript, HTML, CSS и реализована в виде вебсайта для комфортной работы администратора с приложением Bekar. Bekar это приложение, для обучения слабослышащих людей, которое искажает звук видео или аудио урока с учебным материалом с учетом уровня слуха.

Предложенная архитектура разрабатываемого веб-сервиса представлена на рисунке 1. Приложение имеет клиент-серверную архитектуру.

Системная архитектура состоит из 3 уровней:

- Сервер базы данных
- Сервер приложения
- Клиентская часть

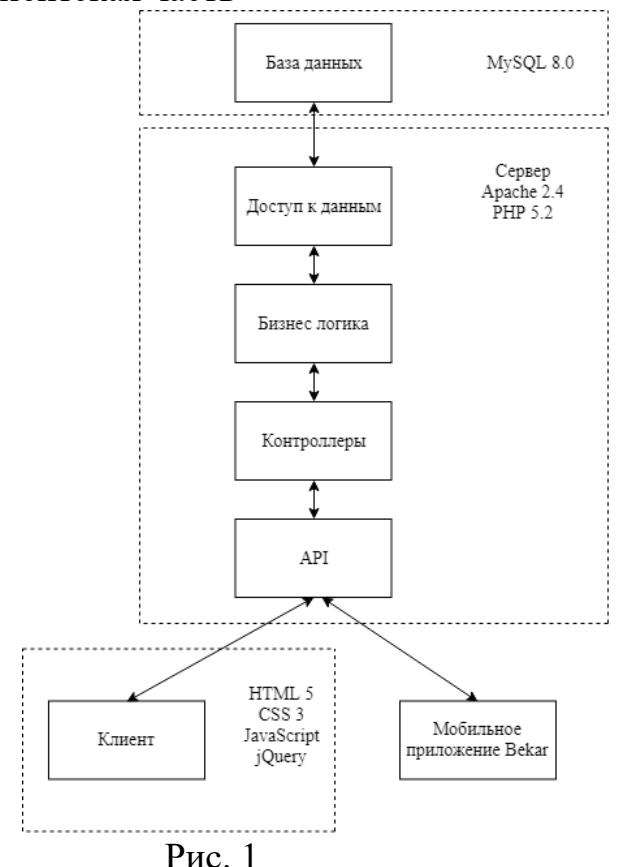

Клиентская часть состоит из web - страниц, написанных с использованием технологий HTML 5, CSS 3, JavaScript и с использованием библиотеки jQuery.

Сервер приложения – приложение, обрабатывающее запросы, реализующее бизнес логику и защищающие данные от несанкционированного доступа. Сервер приложения развернут на базе Apache 2.4, с установленным модулем PHP 5.2. и доступен по адресу в сети Интернет http://bekar.kai.ru.

Сервер базы данных - среда хранения всех данных системы и пользователей. В качестве СУБД используется MySQL 8.0

Функциональная структура системы состоит из 4 частей (см. рис. 2):

- Библиотека материалов
- Уроки
- Аккаунты
- Школы

International Scientific Conference Proceedings **PIT 2019**<br>"Advanced Information Technologies and Scientific Computing"

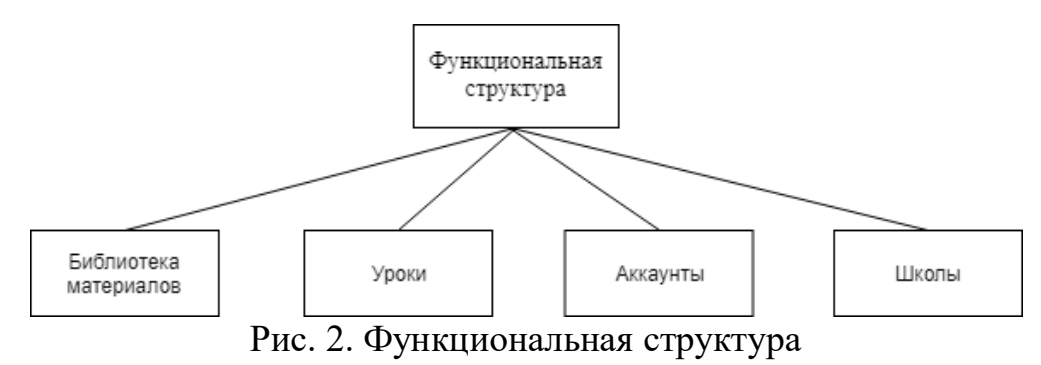

Модуль «Библиотека материалов» состоит из 3 основных компонентов (см. рис. 3):

· Темы – набор записей, сортируемый по смыслу

· Содержание темы – набор записей (обучающий материал), запись представляет собой емкий видеоматериал

· Просмотр записи – видео плеер для удобной работы с видеоматериалами

Данный модуль имеет функционал:

- · Добавление темы / записи
- · Удаления темы / записи
- Редактирование темы / записи
- · Воспроизведение видеоматериала

В зависимости от роли пользователя, функционал модуля ограничивается.

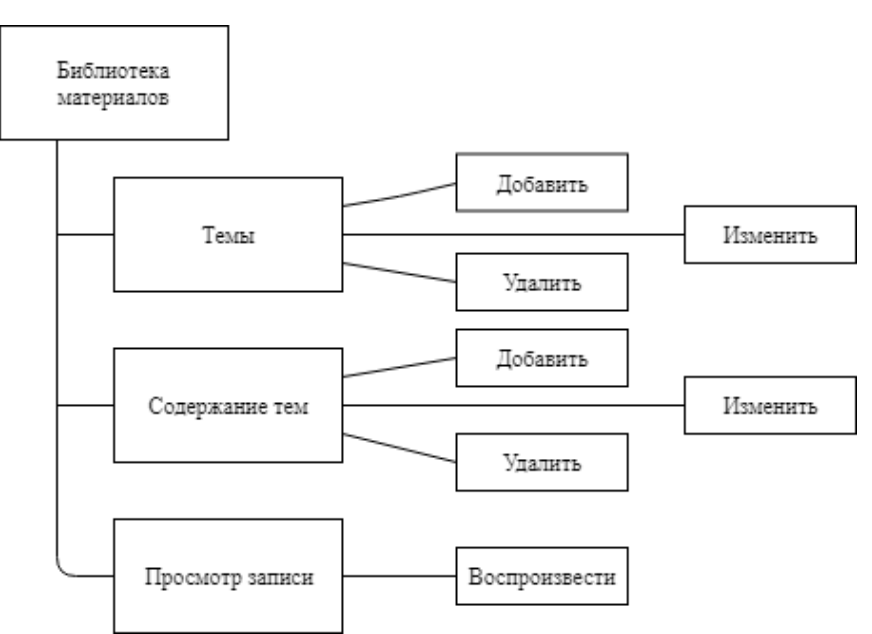

Рис. 3. Модуль «Библиотека материалов»

Модуль «Уроки» состоит из 2 основных компонентов (см. рис. 4):

- · Панель выбора урока выбор школы, даты и урока
- · Форма создания / редактирования урока

Модуль «Уроки» имеет функционал:

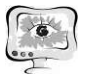

- · Выбор школы
- · Выбор даты
- · Выбор урока
- · Создание урока
- Редактирование урока
- · Удаление урока

В зависимости от роли, функционал модуля ограничивается.

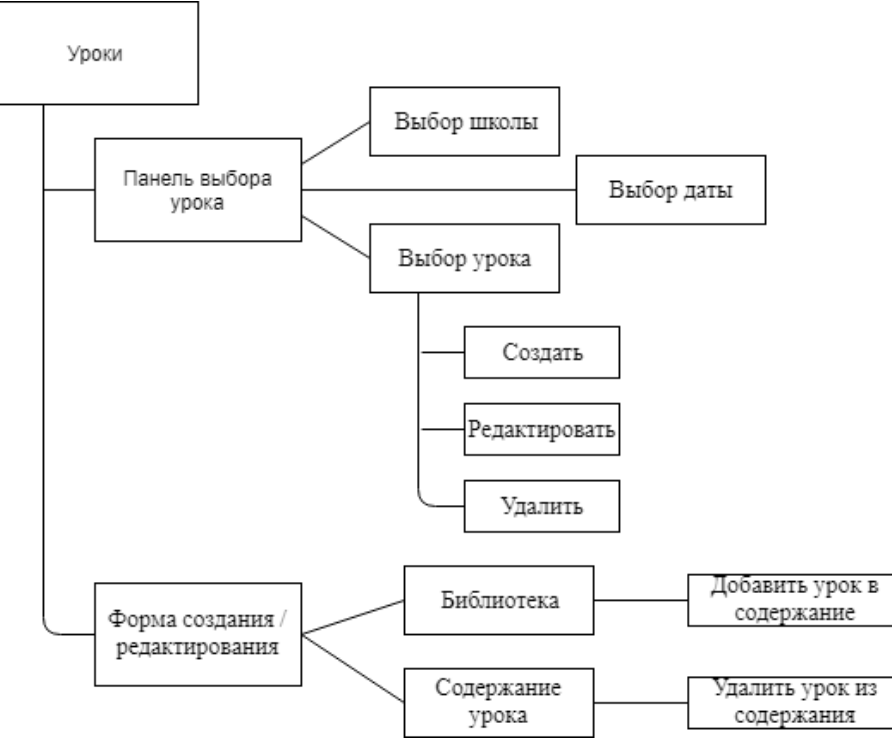

Рис. 4. Модуль «Уроки»

Модуль «Аккаунты» состоит из двух основных компонентов (см. рис. 5):

- · Форма создания аккаунта
- · Таблица аккаунтов таблица пользователей сайта

Модуль «Аккаунты» имеет функционал:

- · Просмотр аккаунта
- Создание аккаунта
- Редактирование аккаунта
- Удаление аккаунта
- · Выбор школы
- · Просмотр аудиограммы
- Редактирование аудиограммы

В зависимости от роли пользователя функционал ограничивается.

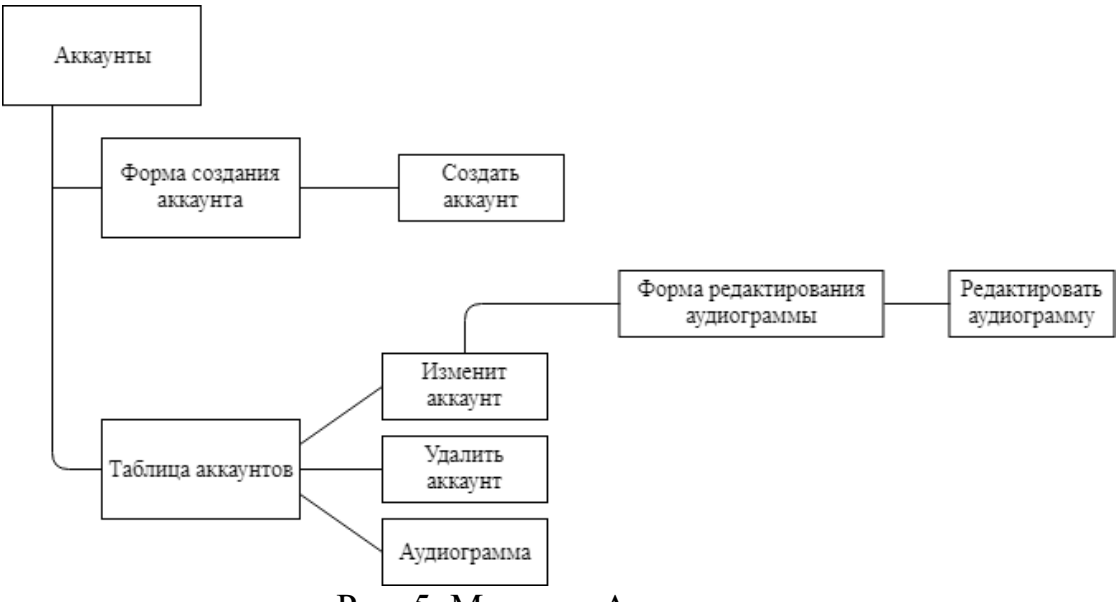

Рис. 5. Модуль «Аккаунты»

Модуль «Школы» состоит из двух основных компонентов (см. рис. 6)

- · Форма создания школы
- · Таблица школ таблица школ, пользующихся сайтом.

Модуль «Школы» имеет функционал:

- · Просмотр информации о школе
- · Редактирование школы
- · Удаление школы
- · Создание школы

Доступ к модулю ограничен в зависимости от роли пользователя

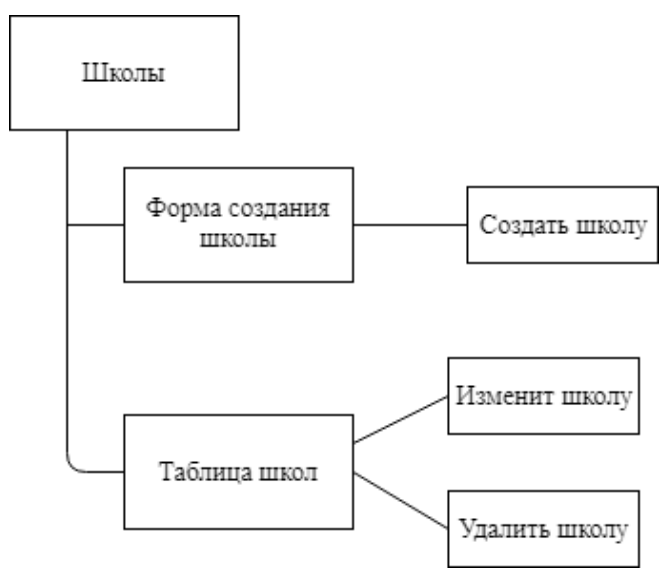

Рис. 6. Модуль «Школы»

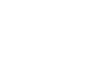

### Литература

Р. Никсон «Создаем динамические веб-сайты с помощью PHP,  $1_{-}$ MySQL, Javascript и CSS» 3-е изд. (2016)

Девид Скляр «Изучаем РНР 7. Руководство по созданию интерактив-2. ных веб-сайтов» (2017)

Дэвид Флэнаган «JavaScript. Подробное руководство» (2013)  $3<sub>1</sub>$ 

Т.А. Пашина, А.В. Гайдель

## АВТОМАТИЧЕСКОЕ ВЫДЕЛЕНИЕ ОБЛАСТИ ИНТЕРЕСА НА ИЗОБРАЖЕНИЯХ КОМПЬЮТЕРНОЙ ТОМОГРАФИИ ЛЁГКИХ

# (Самарский университет, ИСОИ РАН – филиал ФНИЦ «Кристаллография и фотоника» PAH)

Выделение области интереса является довольно актуальной задачей. В настоящее время медицинским работникам приходится вручную выделять область интереса, что занимает много времени. Именно поэтому сегментация лёгких, да и других объектов, является важной технологией на аппаратах компьютерной диагностики.

В настоящее время написано достаточное количество работ, касающихся сегментации. Например, в [1] был разработан метод автоматического выделения области интереса на изображениях компьютерной томографии лёгких, при которой лучше всего работает классификация изображений, а в [2,3] представлены алгоритмы автоматической сегментации долей лёгкого. В [3] был достигнут результат точности сегментации в районе 74-80%

Целью данной работы является исследование эффективности обнаружения легких на компьютерной томографии с помощью метода Оцу. Основными задачами являются: подготовка изображений компьютерной томографии, выделение области интереса с помощью метода Оцу, устранение посторонних частей на изображении и исследование эффективности алгоритма. Предметом исследования являются 143 изображения компьютерной томографии лёгких, полученных в Клиниках СамГМУ.

Перед тем как приступить к выделению области интереса, следует подготовить изображения компьютерной томографии. Первым делом нужно стандартизировать изображение с помощью формулы (1) [4], чтобы избежать возможные поэлементные искажения, например, засветление снимка.

$$
z = \frac{x - \mu}{\sigma},\tag{1}
$$

где  $\mu$  – математическое ожидание,  $\sigma$  – дисперсия,  $x$  – случайная величина,  $z$  – стандартизированная величина.

Затем для каждого изображения компьютерной томографии легких вручную специалистом были созданы маски для сравнения полученного результата с ожидаемым – рисунок 1.